<span id="page-0-0"></span>COMP 696: Advanced Parallel Computing Note : Visualizing Results using Gnuplot on tuckoo

#### Mary Thomas

Department of Computer Science Computational Science Research Center (CSRC) San Diego State University (SDSU)

> Due: 09/14/15 Posted: 09/14/15 Updated: 09/14/15

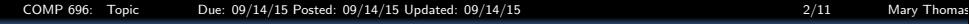

### Table of Contents

1 [Using Gnuplot on tuckoo](#page-2-0) **[Gnuplot References](#page-6-0)** <sup>3</sup> [Example: "Wave" Generator: Airy Disk Function Matlab Code](#page-7-0)

## <span id="page-2-0"></span>X11 forwarding to run Gnuplot on tuckoo

- Using X11 forwarding will allow you to vizualize data or run graphical applications, e.g.:
	- ncview to view NetCDF data files or
	- ParaProf performance analyzer
- see [http://www-rohan.sdsu.edu/faculty/mthomas/courses/](http://www-rohan.sdsu.edu/faculty/mthomas/courses/f15/comp696/topics/tools/comp696-ssh-xterm.pdf) [f15/comp696/topics/tools/comp696-ssh-xterm.pdf](http://www-rohan.sdsu.edu/faculty/mthomas/courses/f15/comp696/topics/tools/comp696-ssh-xterm.pdf)

# <span id="page-3-0"></span>Setting up X11 (xterm) using SSH Forwarding

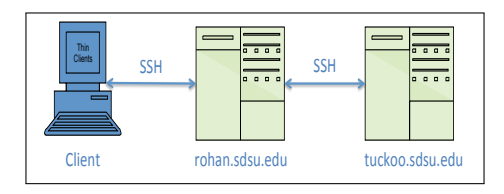

- Launch *SSH* X11 terminal on your computer
- *SSH* onto rohan (OS X):

%ssh − Y rohanUserName@rohan.sdsu.edu

• SSH from rohan to tuckoo:

%ssh − Y tuckooUserName@tuckoo.sdsu.edu

- Software required: some for of X11 window application
	- OSX: XQuartz X Window System
	- Windows: XMing or PuTTY (select Connection/SSH/X11)
- To Test, run the command % xclock &

### <span id="page-4-0"></span>Gnuplot: interactive commands

- run Gnuplot: [mthomas] % gnuplot
- o Interactive commands:

```
set pm3d
set view 60, 60, 1, 1
set title "2D Wave Function"
set ylabel 'Y-axis'
set xlabel 'X-axis'
splot 'wave.32.stat.out' matrix with lines
set palette rgbformulae 22,13,-31
```
### <span id="page-5-0"></span>Gnuplot commands/script

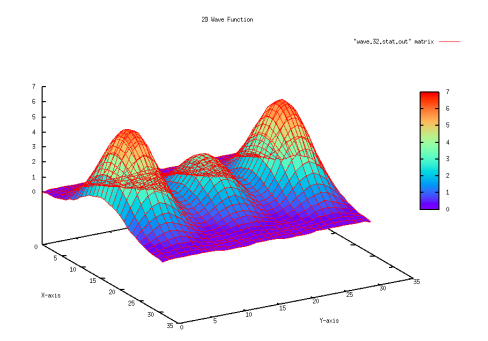

"Wave" Generator using parallel MPI code, wave-dyn.c, running on tuckoo to caculate Airy Disk Function ( $N=32$ ,  $f=0.5$ ,  $g=0.25$ ,  $s=4$ )

<span id="page-6-0"></span>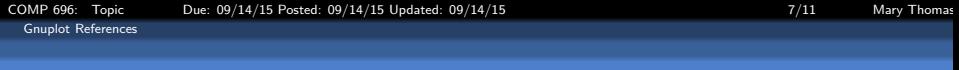

Gnuplot Refs

- <http://lowrank.net/gnuplot/index-e.html>
- [http://gnuplot.sourceforge.net/demo/]( http://gnuplot.sourceforge.net/demo/)
- [http://www.ma.utexas.edu/users/ktaliaferro/gnuplot\\_](http://www.ma.utexas.edu/users/ktaliaferro/gnuplot_examples.html#3dpar ) [examples.html#3dpar](http://www.ma.utexas.edu/users/ktaliaferro/gnuplot_examples.html#3dpar )
- [http://www.cs.princeton.edu/courses/archive/fall99/](http://www.cs.princeton.edu/courses/archive/fall99/cs323/precepts/plotting/gnuplot.html ) [cs323/precepts/plotting/gnuplot.html](http://www.cs.princeton.edu/courses/archive/fall99/cs323/precepts/plotting/gnuplot.html )
- and many more

## <span id="page-7-0"></span>"Wave" Generator Using Matrix-Matrix Multiplication of Airy Disk Function

• For this assignment you will use *matrix-matrix* multiplication (not the Hadamard product, see above) to calculate a matrix product using the matrices defined by the Airy disc/Fraunhaufer Diffraction pattern described above:

$$
F(x,y) = f * cos2 (r) * e(-gr2)
$$

where  $(x,y)$  are cartesian coordinates,  $r=\sqrt{x^2+y^2}$ , and  $f$  and  $g$ are constants that control the shape of the waves.

This particular form allows us to factor the function into a matrix multiplication equation of the form:

$$
F(x,y)=A*B
$$

where:

$$
A = f * cos2 (\sqrt{x^{2} + y^{2}}) \text{ and } B = e^{-g(x^{2} + y^{2})}
$$

Notes:

- 1  $(x, y)$  are the grid cartesian coordinates, and f and g are constants that control the shape of the waves.
- 2 The results will differ from those obtained using Hadamard matrix multiplication.

COMP 696: Topic Due: 09/14/15 Posted: 09/14/15 Updated: 09/14/15 99/14/15 99/14/15 9/11 Mary Thomas

<span id="page-8-0"></span>[Example: "Wave" Generator: Airy Disk Function Matlab Code](#page-8-0)

#### Matlab code: Mat-Mult to generate Waves

```
%
% Wave Function Test Case: Matlab code
% Calculates modified bessel function<br>% using mat-mat multiplication:
          using mat-mat multiplication: C=A.*B
\frac{v}{\chi}% By Mary Thomas (March, 2014)<br>% updated: March, 2015
% updated: March, 2015<br>% Created: March, 2014
         Created: March, 2014
%
   scaling factors affect max amplitude
   number of wavelengths
%
%
clear all;
ni=64;
fprintf('init wave function test case\n');
\frac{1}{2}%
% f: max amplitude
f=1.0;
f=0.5;
%f = .25;
%f = .1;
% g: inverse wavelength
g = .1;g=0.25;
%g = .5;%g=.75;
%g=1.;
% s: number of wavelengths in hat ~ s+1
s=1;
%s=2;%s=3;s=4;
%s=6;
```

```
x = 1inspace(-s \, . \, s \, .ni):
y = 1inspace(-s, s, ni);fprintf('init x,y\n');
%% serial matrix-matrix multiplication
%
C=zeros(ni,ni);
A=zeros(ni,ni);
B=zeros(ni,ni);
for i=1:ni
    for j=1:ni
        r(i,j)=sqrt(x(i)^2 + y(j)^2)*pi*f; %convert to r
        xpts(i,j) = x(i); % these are for plotting
        ypts(i,j) = y(j);A(i,j) = f * (cos(r(i,j)))^2;B(i,j) = exp(-g*r(i,j)^2);end
end
fprintf('calc A,B ok\n');
%%
% using r(i,k) produces waves
for i=1:ni
    for j=1:ni
        for k=1:ni;
             C(i, j) = C(i, j) + A(i, k) * B(k, i);end
    end
end
```
fprintf('calc C ok\n');

<span id="page-9-0"></span>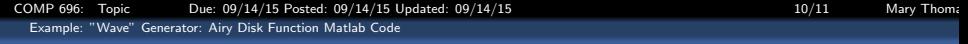

#### Matlab code: Mat-Mult to generate Waves

```
%% plot 3D surface node mesh -- waves
figure;
surf(xpts,ypts,C);
title(['Bessel Waves -- Calc C(i,j) Ni=',num2str(ni),', S=',num2str(s),', F=',num2str(f),', G=',num2str(g)]);
xlabel('X');ylabel('Y');zlabel('Amplitude');
grid on;
%% plot 3D surface node mesh -- waves
D = A * B:
figure:
surf(xpts,ypts,D);
%title(['Bessel Waves -- Calc D=A*B, Ni=',num2str(ni),', S=',num2str(s),', F=',num2str(f),', G=',num2str(g)]);
xlabel('X');ylabel('Y');zlabel('Amplitude');
grid on;
```
<span id="page-10-0"></span>[COMP 696: Topic Due: 09/14/15 Posted: 09/14/15 Updated: 09/14/15 11/11 Mary Thomas](#page-0-0) [Example: "Wave" Generator: Airy Disk Function Matlab Code](#page-10-0)

## "Wave" Function: Generated by Calculation of Airy Disk Function

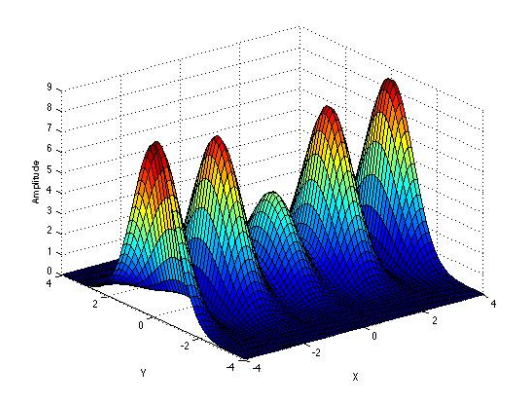

"Wave" Generator Using Matlab code to calculate Matrix-Matrix Multiplication of Airy Disk Function